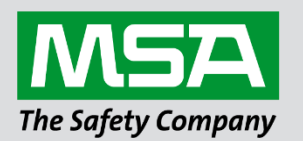

## **Driver Manual FS-8700-83 Gamewell Serial Driver**

**APPLICABILITY & EFFECTIVITY**

Effective for all systems manufactured after March 2021.

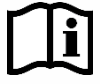

fieldserver

Driver Revision: 1.03 Document Revision: 2.A

 *MSAsafety.com*

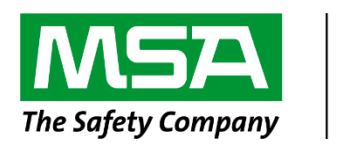

# fieldserver

MSA Safety 1991 Tarob Court Milpitas, CA 95035 Website: [www.MSAsafety.com](http://www.msasafety.com/)

U.S. Support Information: +1 408 964-4443 +1 800 727-4377 Email: [smc-support@msasafety.com](mailto:smc-support@msasafety.com)

EMEA Support Information: +31 33 808 0590 Email: [smc-support.emea@msasafety.com](mailto:smc-support.emea@msasafety.com)

## **Contents**

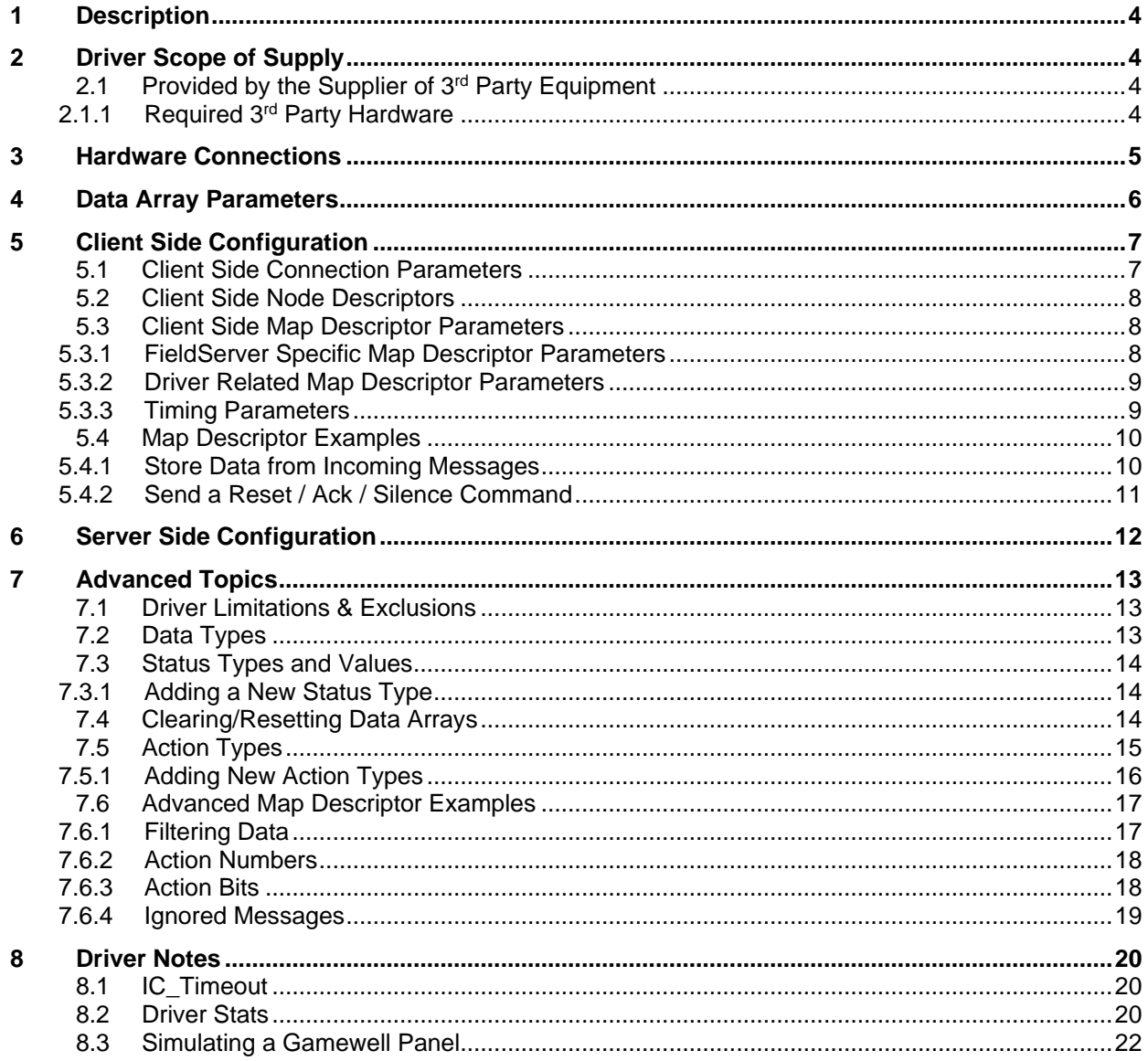

## <span id="page-3-0"></span>**1 Description**

The Gamewell Serial Driver allows the FieldServer to accept messages generated by a Gamewell 600 Series Panel as well as 'Smartnet Data Stream' messages generated by a Gamewell Smartnet terminal. All Gamewell 600 Series Fire Alarm panels are equipped with a serial port, which produces panel, circuit or device status messages. This driver is designed to process these messages and store this status information in numeric form. The numeric value will indicate the type of event being reported and the storage location in the FieldServer's Data Arrays is (configurable &) dependent on the origin of the message (panel/circuit/device). Additional information such as event date and time and descriptions are ignored.

The driver is capable of supporting a panel configured to supervise the port by responding to the panel's supervision queries.

This is a passive client driver. The driver listens passively for unsolicited messages produced by the Gamewell panel. The driver is capable of sending the panel three messages: Ack, Silence and Reset.

Design Basis: Gamewell serial port protocol specification "IF 600r7 Message Stream" (not dated) and "SmartNet Data stream information" (not dated).

The driver is capable of exposing communication statistics in a FieldServer Data Array so that a remote device can monitor them.

#### **Max Nodes Supported**

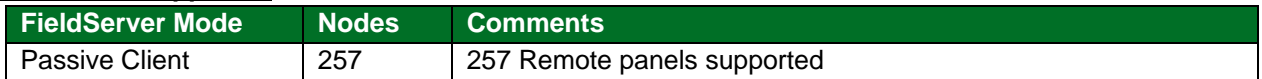

#### <span id="page-3-1"></span>**2 Driver Scope of Supply**

#### <span id="page-3-2"></span>**2.1 Provided by the Supplier of 3rd Party Equipment**

## <span id="page-3-3"></span>2.1.1 Required 3rd Party Hardware

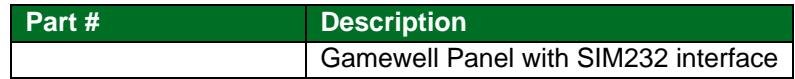

## <span id="page-4-0"></span>**3 Hardware Connections**

The FieldServer RS-232 port is connected to the Gamewell panel as shown in connection drawing. Configure the Gamewell panel according to manufacturer's instructions.

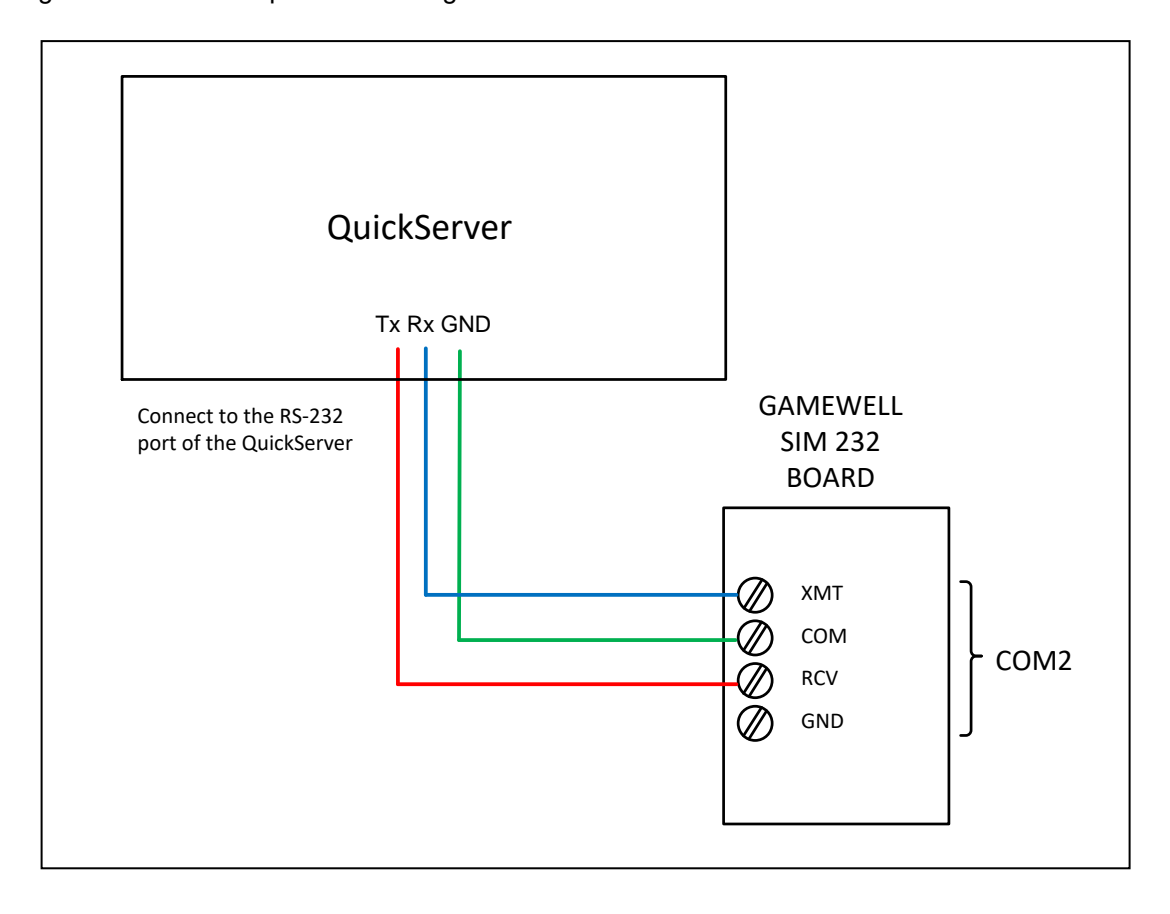

## <span id="page-5-0"></span>**4 Data Array Parameters**

Data Arrays are "protocol neutral" data buffers for storage of data to be passed between protocols. It is necessary to declare the data format of each of the Data Arrays to facilitate correct storage of the relevant data.

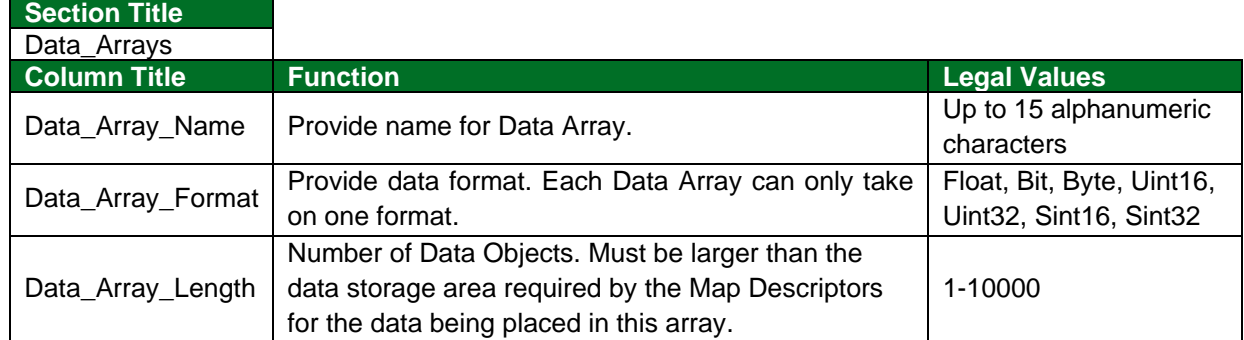

#### **Example**

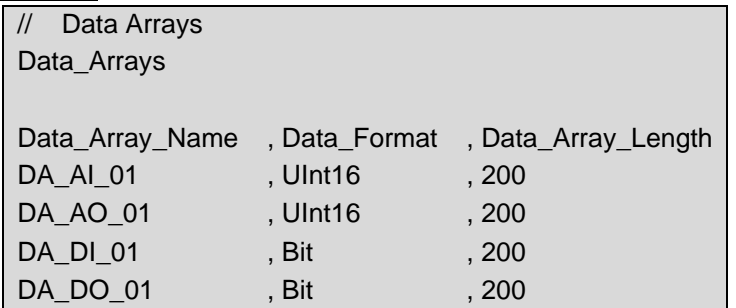

## <span id="page-6-0"></span>**5 Client Side Configuration**

For detailed information on FieldServer configuration, refer to the FieldServer Configuration Manual. The information that follows describes how to expand upon the factory defaults provided in the configuration files included with the FieldServer (see ".csv" sample files provided with the FieldServer).

This section documents and describes the parameters necessary for configuring the FieldServer to communicate with a Gamewell Serial Driver Server.

The configuration file tells the FieldServer about its interfaces, and the routing of data required. In order to enable the FieldServer for a Gamewell Serial Driver communications, the driver independent FieldServer buffers need to be declared in the "Data Arrays" section, the destination device addresses need to be declared in the "Client Side Nodes" section, and the data required from the servers needs to be mapped in the "Client Side Map Descriptors" section. Details on how to do this can be found below.

**NOTE: In the tables below, \* indicates an optional parameter, with the bold legal value as default.**

## <span id="page-6-1"></span>**5.1 Client Side Connection Parameters**

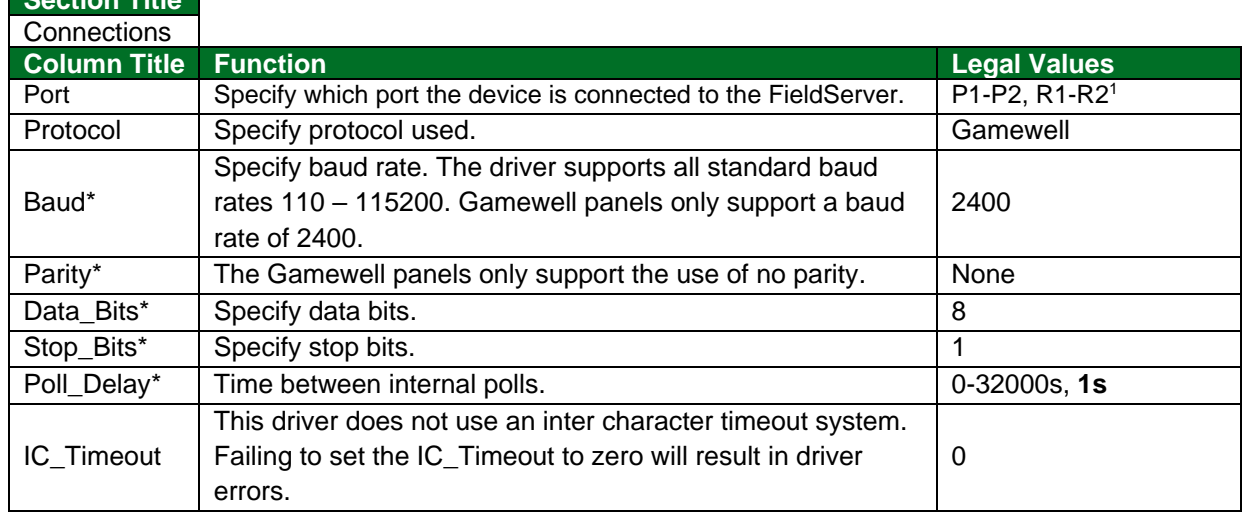

**Example**

<span id="page-6-2"></span>**Section Title**

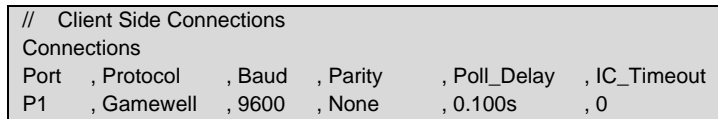

<sup>1</sup> Not all ports shown may be supported by the hardware. Consult the appropriate Instruction manual for details of the hardware.

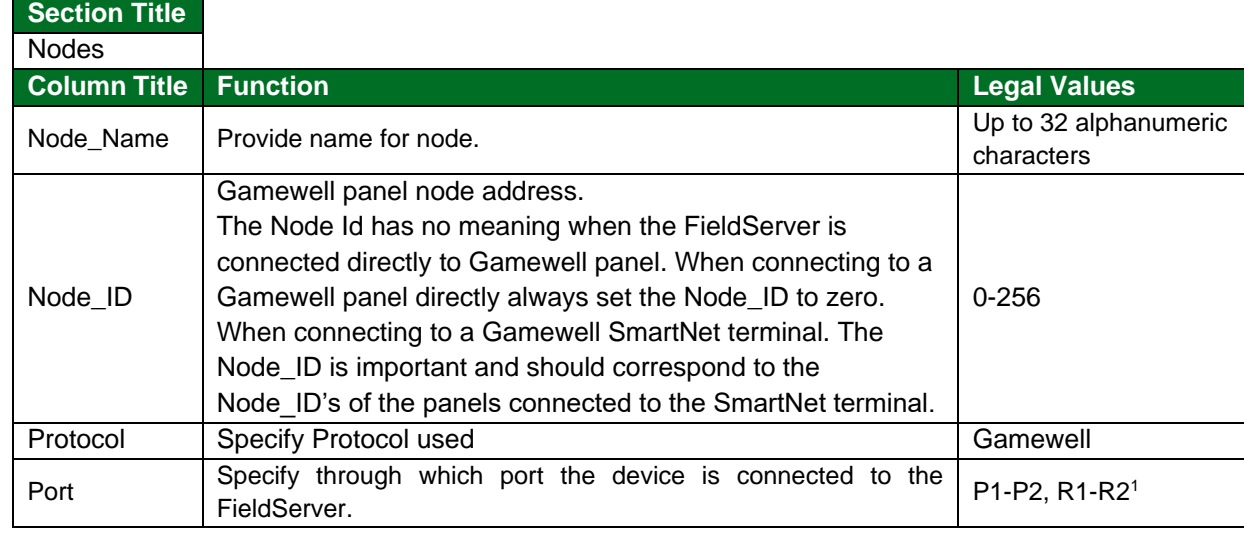

## <span id="page-7-0"></span>**5.2 Client Side Node Descriptors**

### **Example**

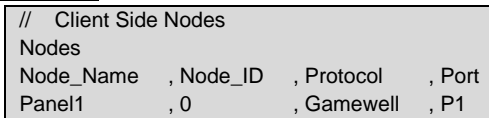

## <span id="page-7-1"></span>**5.3 Client Side Map Descriptor Parameters**

## <span id="page-7-2"></span>5.3.1 FieldServer Specific Map Descriptor Parameters

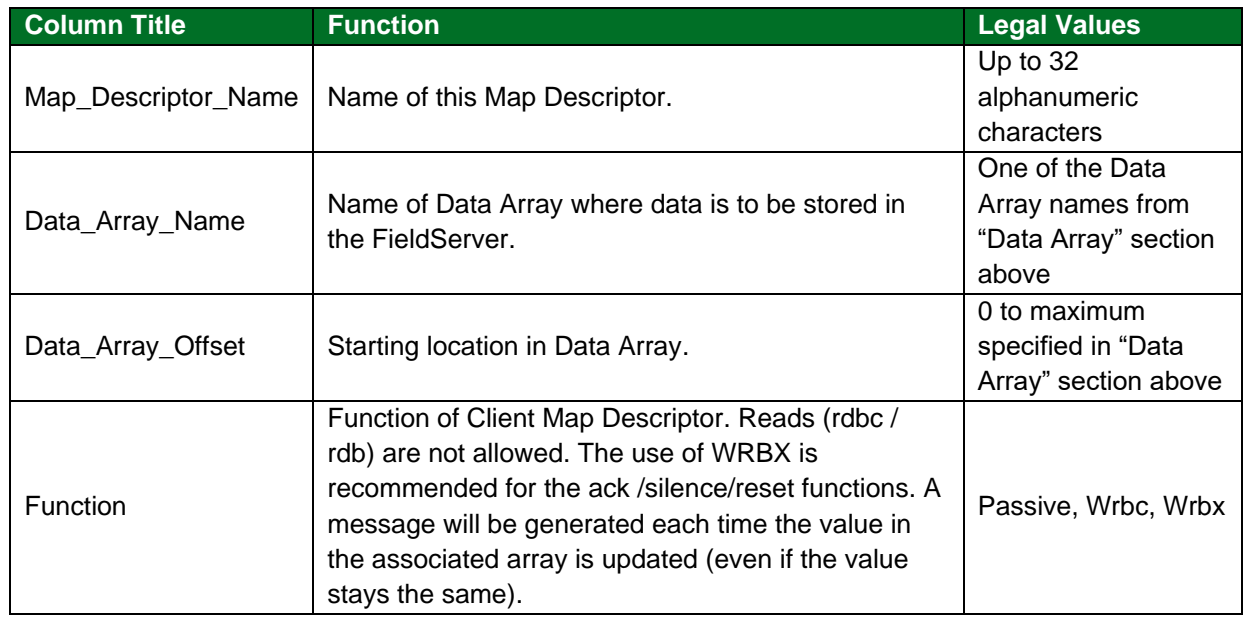

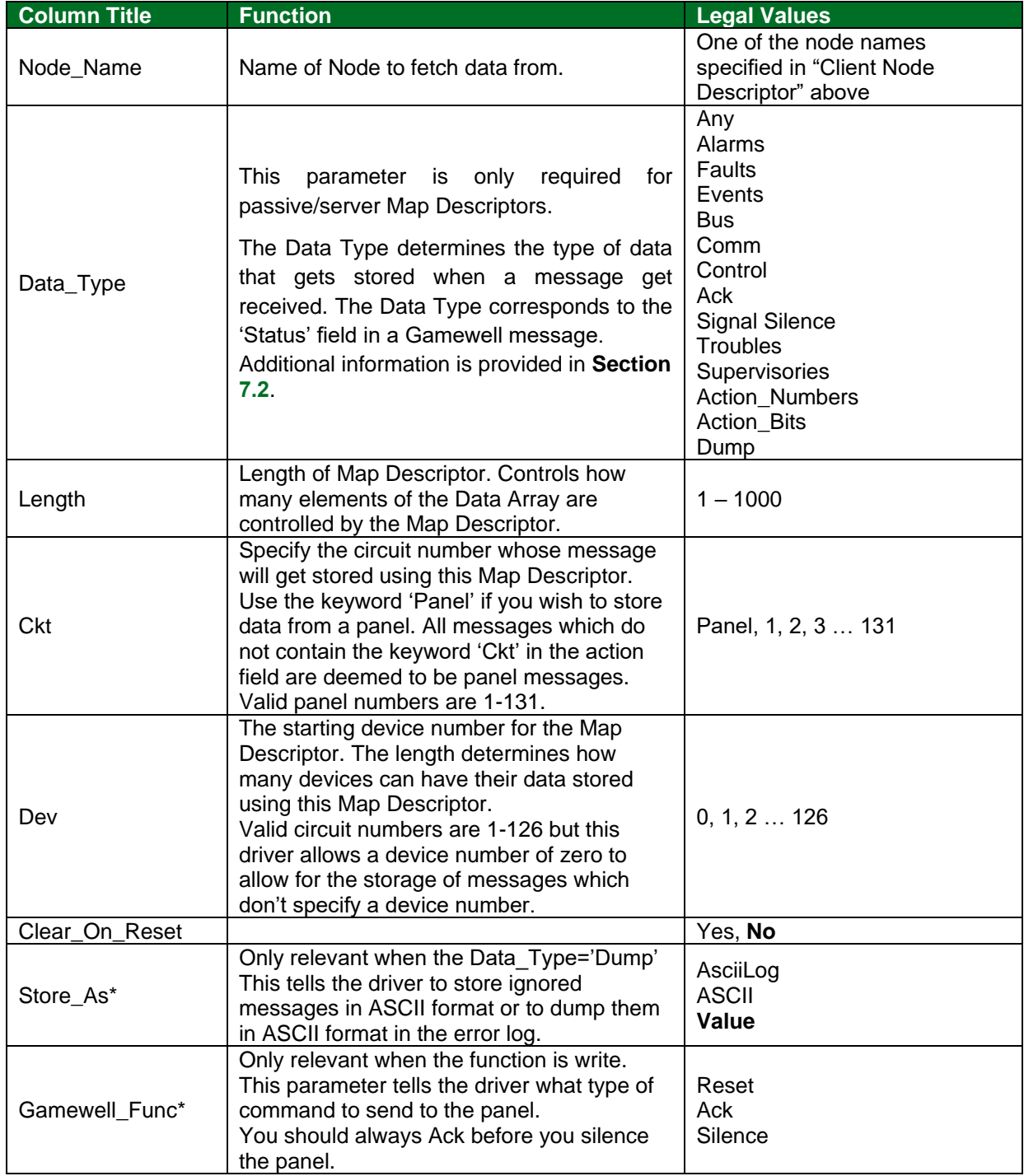

## <span id="page-8-0"></span>5.3.2 Driver Related Map Descriptor Parameters

## <span id="page-8-1"></span>5.3.3 Timing Parameters

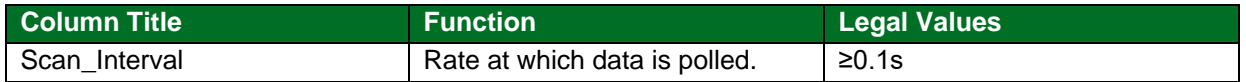

### <span id="page-9-0"></span>**5.4 Map Descriptor Examples**

#### <span id="page-9-1"></span>5.4.1 Store Data from Incoming Messages

This example illustrates a typical Map Descriptor used to store data from panel generated messages.

As all these Map Descriptors have their Clear\_On\_Reset field set to yes. When a panel reset message is received all the data in the controlled arrays will be set to zero. When a point reports its own state as normal the driver will set the appropriate element of the appropriate array to zero to indicate the normal state.

Data is stored, first by finding a Map Descriptor with the correct circuit number. If the message doesn't contain a circuit number, then it is assumed to be from the panel itself. If a message contains a circuit number and no device number, then the driver assumes the device number is zero. The storage location is based on the device number – it is used as an offset into the array.

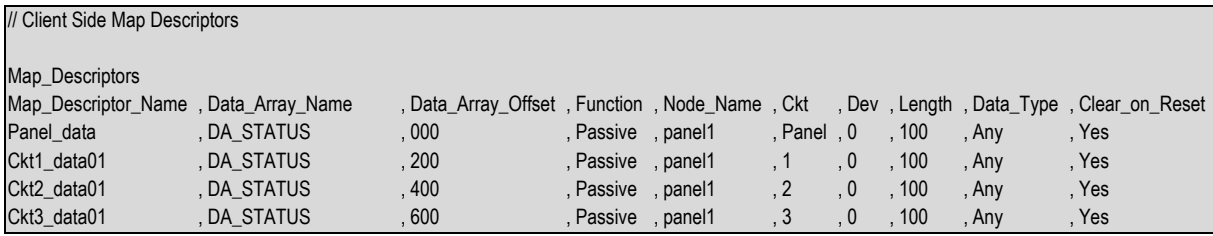

#### **In the above example:**

- Data Array Offset In this example all the data for all these circuits is stored in one array. The offset is used to control the location in the array.
- Function These Map Descriptors are all passive. We cannot poll the panel, but we can wait passively for the panel to send us messages.
- Ckt You need one Map Descriptor for each circuit / panel.
- Length The length determines the number of devices that can be processed using the Map Descriptor. Say a message for Ckt:2 Dev:20 is received. The driver looks at the device number and the length to see if the range of devices covers the incoming message. I this case the data would be stored at offset 20 in the Map Descriptor.
- Data Type Because the Data Type is 'Any' the driver will set an array element non-zero if any messages indicate that the point in not in a normal condition.

### <span id="page-10-0"></span>5.4.2 Send a Reset / Ack / Silence Command

This example illustrates three Map Descriptors used to send commands to the panel. These are the only active Map Descriptors that can be used with the Gamewell Serial Driver.

These Map Descriptors use the WRBX function. When the 1<sup>st</sup> element (because Data\_Array\_Offset = 0) has its value updated, even if the value doesn't change, then the driver will send the command to the panel.

**It is required to send an Ack before sending a silence command.** The driver does not clear the trigger by setting the array element back to zero. The panel does not send a message acknowledging receipt of the command, meaning, the driver cannot provide positive confirmation.

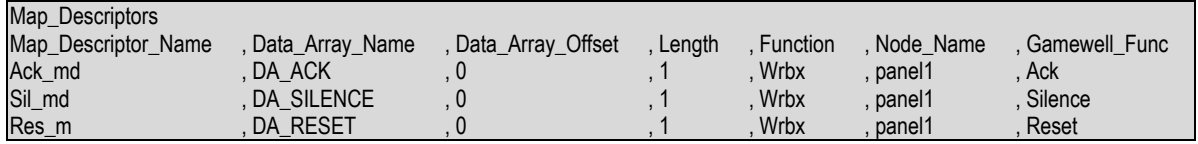

**In the above example:**

- Function By using wrbx, you can have the driver send the command when the array is updated. To trigger any of these commands, have the remote device send a value to the 1<sup>st</sup> element of the above Data Arrays
- Gamewell Func Use one of these keywords.

## <span id="page-11-0"></span>**6 Server Side Configuration**

For detailed information on FieldServer configuration, refer to the FieldServer Configuration Manual. he information that follows describes how to expand upon the factory defaults provided in the configuration files included with the FieldServer (see ".csv" sample files provided with the FieldServer).

The Gamewell Serial Driver provides limited server functionality. This has been developed to allow for automated testing and Quality Assurance. It is not supported or documented; however, at a client's request it can be extended and documented (typically at an additional cost).

## <span id="page-12-0"></span>**7 Advanced Topics**

### <span id="page-12-1"></span>**7.1 Driver Limitations & Exclusions**

The driver does not support scaling when data is stored in a Data Array. The following keywords have no meaning for this driver:

*'Data\_Array\_Low\_Scale, Data\_Array\_High\_Scale, Device\_Low\_Scale, Device\_High\_Scale'*.

The reason for this is that the values stored by the driver have specific meanings based on parsing the message. Scaling is only applicable in drivers which read and write values from the remote device.

## <span id="page-12-2"></span>**7.2 Data Types**

Messages contain Status and Action information. The status information indicates the state of a device/circuit/panel. The action information describes the event that generated the message.

By specifying one of the following Data Types you can filter the incoming messages so that certain types of messages update certain Data Arrays. For example, if you are only interested in storing data from messages that report an alarm then set the Data\_Type of that Map Descriptor to 'Alarms'. If you don't care about the particular state then use the Data Type of 'Any'. The driver will set the values of the array elements non-zero if any not-normal states are reported.

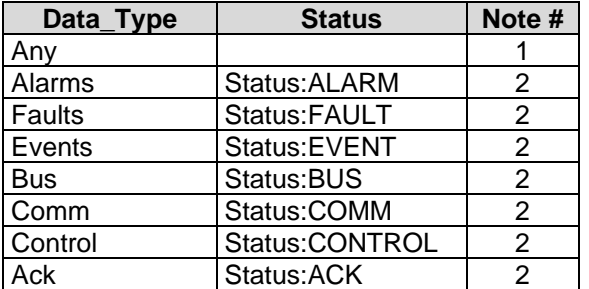

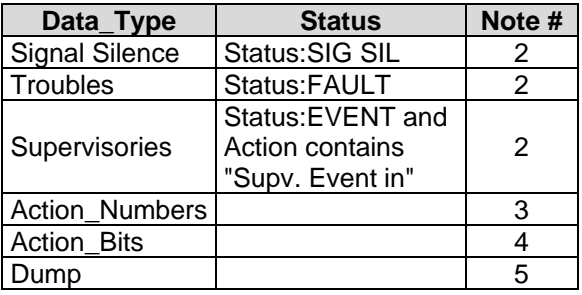

#### **NOTES:**

- If the Data Type is 'Any' then the Map Descriptor stores data from a message with any status.
- The state reported is filtered and must match the Data Type for the associated array to be updated. For example, if the Data\_Type of a MapDesc is 'Alarms' and a message is received that reports a Fault, then the Map Descriptor will not be used to store the data from the message.
- Normally, users are interested in the Status of a device / circuit / panel but they may also be interested in the cause (or the 'action' in Gamewell terminology) of the message. When you specify the Data\_Type as 'Action Numbers' then the driver will store a value which can be used to look up the action that produced the message. The most recent action number is stored over any older value. The driver does not provide an event log.
- Instead of storing a value to indicate the action, the driver can set a bit whose offset indicates the action. For example, action 30 causes the 30th bit to be set. Action bits are stored retentively. Meaning that when a new action is reported the previous bits are left set and a new bit is set too.
- Problem: a message arrives that reports an alarm and you don't have a Map Descriptor with a Data\_Type capable of storing an alarm. Solution: make a catch all Map Descriptor and use the 'Dump' Data\_Type to tell the driver to store the whole message in ASCII format in a Data Array to inspect it. This Map Descriptor can also be used to tell the driver to dump the ignored message to the error log.

### <span id="page-13-0"></span>**7.3 Status Types and Values**

Generally, the driver stores non-zero values to indicate the state of a device/circuit/panel based on the 'status' field of the incoming message. The specific non-zero value can be found in the following table. The values have been chosen so that they correspond to different bits.

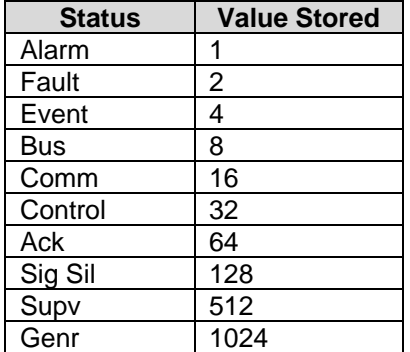

If a Map Descriptor has its Data\_Type = 'Any' and two messages are received, one an alarm and one an event, then the value of the array element will be set to  $1 + 4 = 5$ . Thus the value is non-zero to report the not-normal state but inspection of the value allows you to determine the specific stat.

The values can be changed by using the method below to add, but when you add, use the existing name and a new value.

When comparing these keywords to the data in the Status field of the message the driver only compares the first three characters. The comparison is case insensitive.

## <span id="page-13-1"></span>7.3.1 Adding a New Status Type

The fragment of a CSV file displayed below illustrates how to change the value associated with 'BUS' to 9 and adds two new Status types, Fred and Ginger.

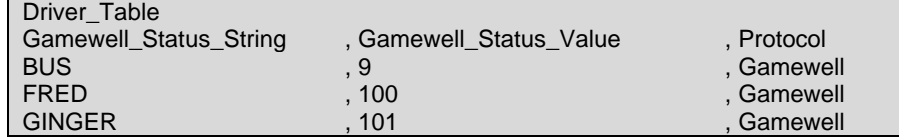

There is a limitation in the use of new status types. They can only be stored using Map Descriptors with the Data\_Type set to 'Any'. The driver can store a maximum of 100 status types. The maximum length of the string is 9 characters.

#### <span id="page-13-2"></span>**7.4 Clearing/Resetting Data Arrays**

When the Gamewell Panel is reset it sends the following message:

*Status: NORMAL 08/31/95 16:23 System Idle*

After this message the panel then sends messages for all points that are not in a normal state.

The driver uses the parameter 'Clear On Reset' to determine what gets cleared. If a Map Descriptor has this parameter set to 'Yes' then the array elements controlled by the Data\_Array\_Offset and the Length are set to zero.

This provides a good technique of synchronizing the panel and the FieldServer. When you restart the FieldServer you should push the reset button on the panel so that the panel sends messages for all points that are not in a normal state. If you don't do this, and some points are in a not-normal state then the FieldServer will not know about them until their state changes. This is potentially dangerous.

## <span id="page-14-0"></span>**7.5 Action Types**

Typically, messages from the panel contain not only the status of a point but also describe the action that caused the state to change.

Based on the table below if a message contains the string 'Fire Alarm in' then the action number will be stored as 11.

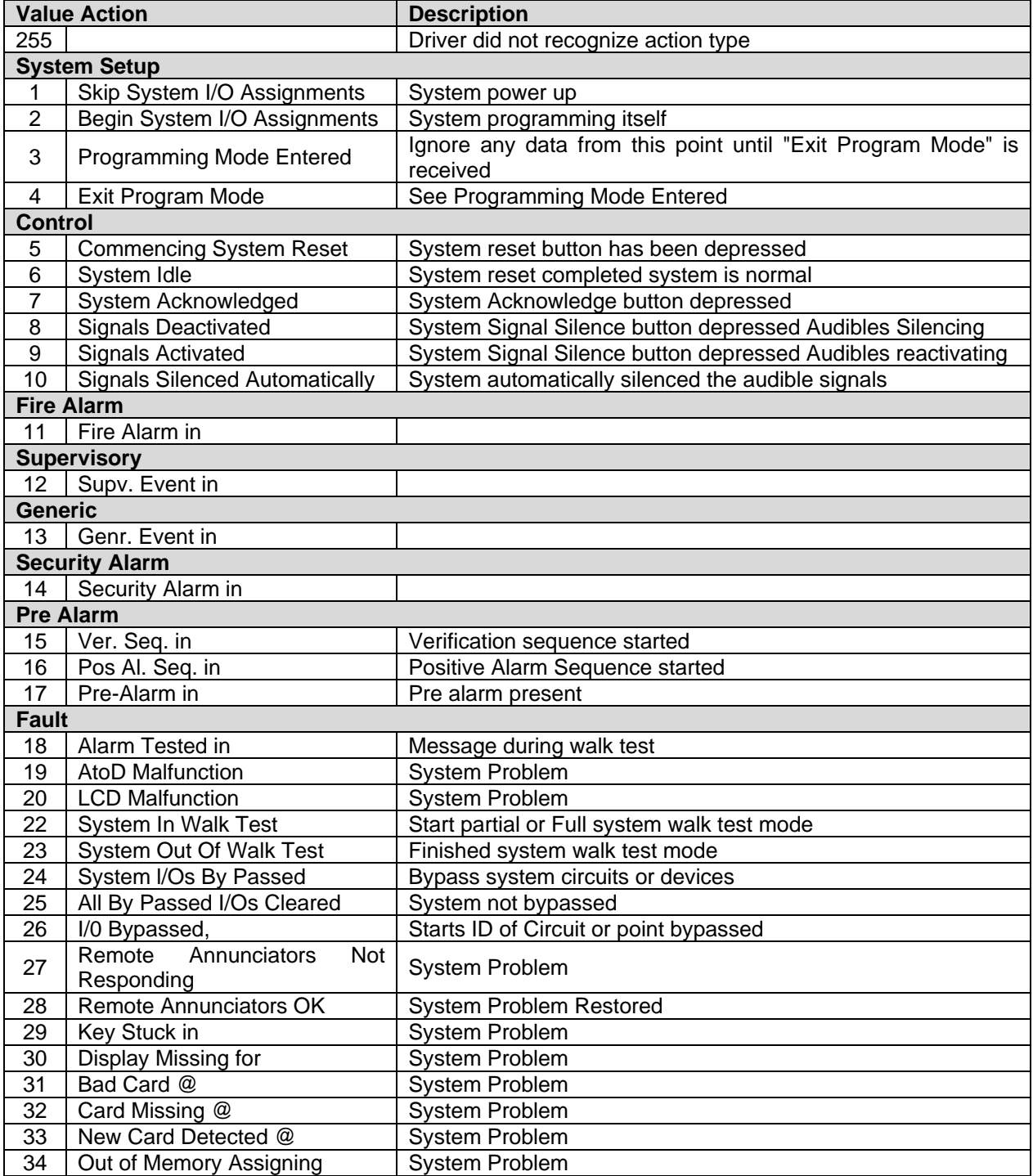

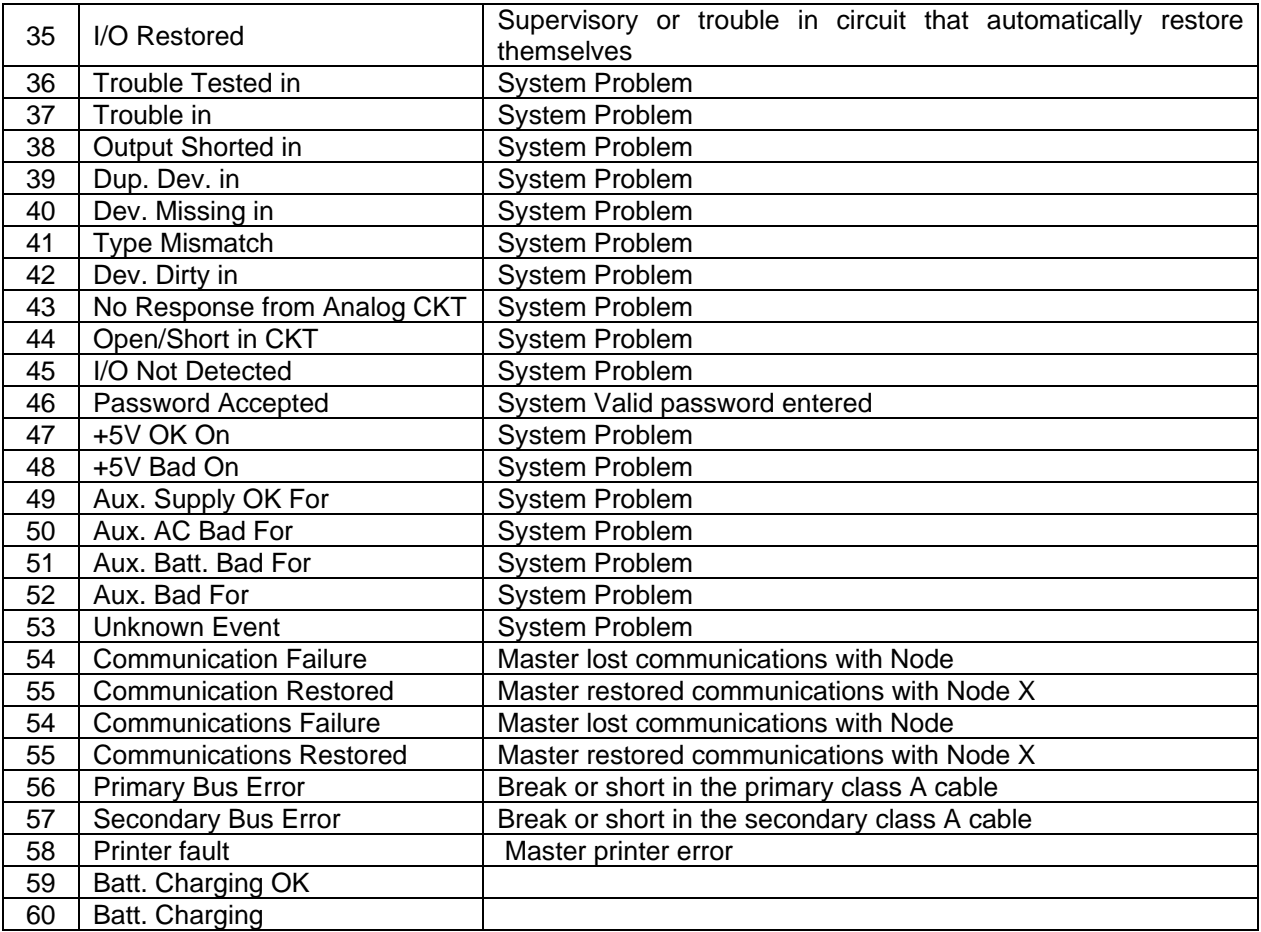

## <span id="page-15-0"></span>7.5.1 Adding New Action Types

The following fragment from a CSV file shows how you can add two new action types. If a message is received and its action field contains the text 'FRED' then the action number will be stored as 100.

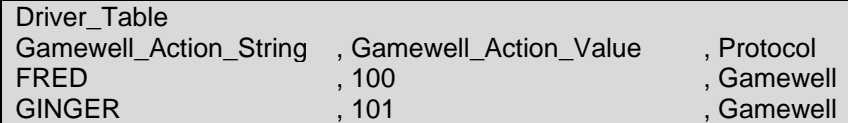

The driver can store a maximum of 100 action types. The maximum length of the string is 49 characters.

## <span id="page-16-0"></span>**7.6 Advanced Map Descriptor Examples**

#### <span id="page-16-1"></span>7.6.1 Filtering Data

You can direct the driver to filter the incoming messages so that Data Arrays are only updated for particular states. For example, an incoming message which reports a device in Ckt 1 to be in a FAULT state (Status: FAULT) will use the Map Descriptor 'Ckt1\_data03' to store the data and the array DA\_FAULTS1 will be updated. If, however, the message reported an ALARM state (Status: ALARM) then the array DA\_ALRMS1 would have been updated.

In fact, because the examples below provide a Map Descriptor where the data type is 'Any', each incoming message would update two Data Arrays. The DA\_Status1 array would be updated by every single message and the other arrays would be updated depending on the state being reported in the message.

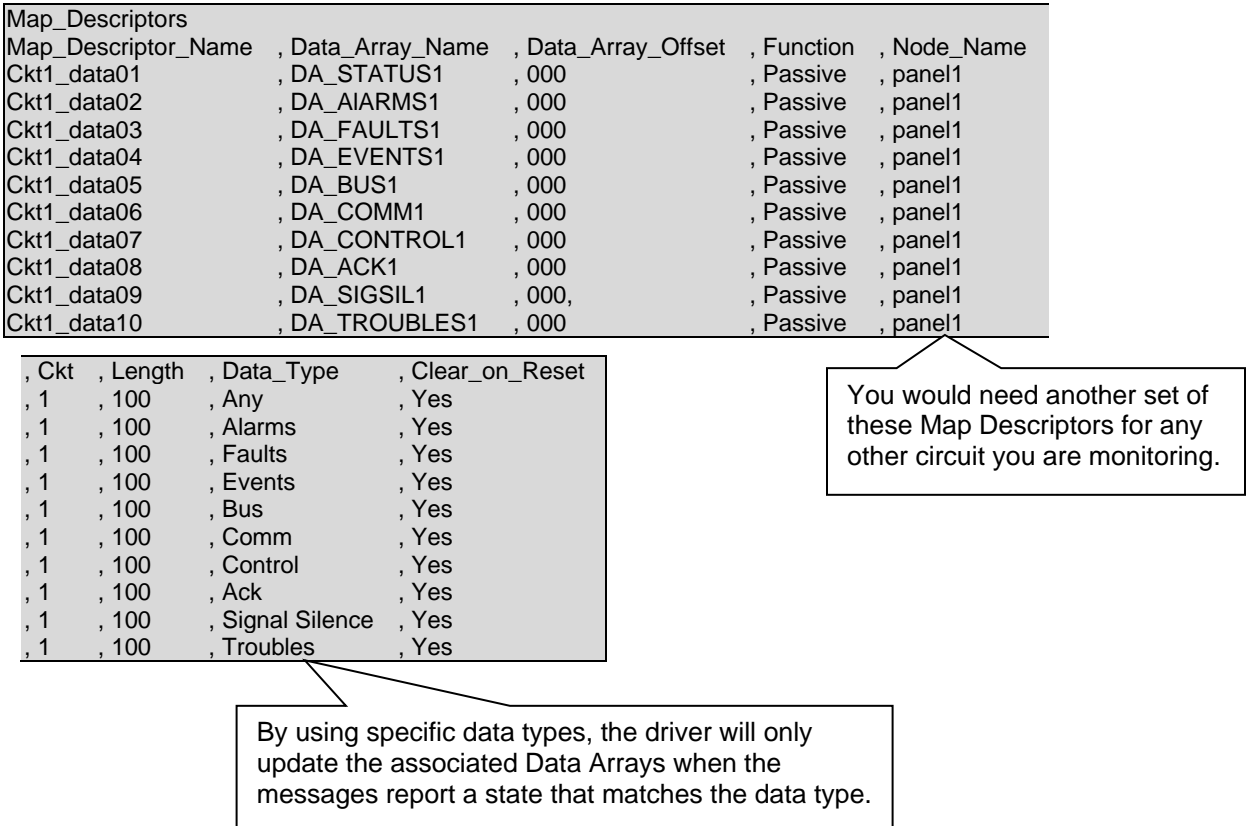

### <span id="page-17-0"></span>7.6.2 Action Numbers

You can have the driver store a value corresponding to the contents of the action field reported in the incoming messages. Actions are brief descriptions of the event that caused the message to be generated. A table of values vs. descriptions is provided in **Section [7.5](#page-14-0)**. The driver stores the most recent action number, overwriting the previously stored action numbers. The driver does not keep an event log. The action numbers are set to zero, if the clear\_on\_reset is set to 'yes' and a system reset message is received.

For example, if the string 'Fire Alarm in' is contained in the action field of the message the driver would store an action value of 11.

This Map Descriptor can be used as well as the any of the Map Descriptors shown in previous examples. Thus you can have one (or more) Map Descriptors storing the state and one storing the action number.

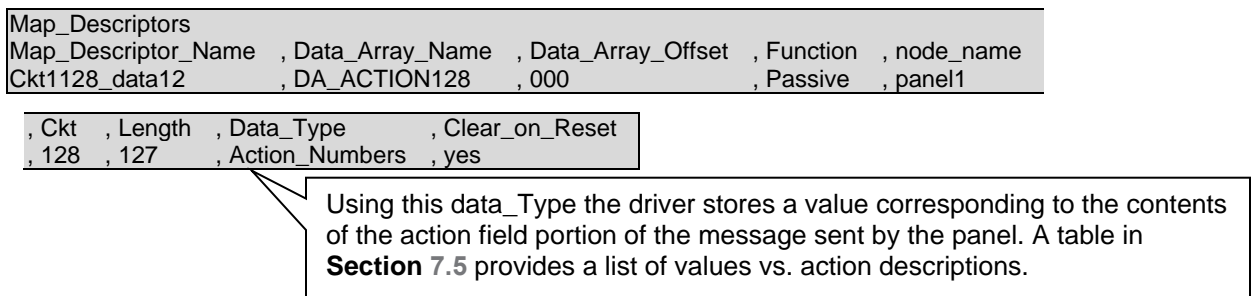

### <span id="page-17-1"></span>7.6.3 Action Bits

Instead of having the driver store a value to indicate the action, the driver can set a bit, whose offset indicates the underlying action. For example, if the string 'Fire Alarm in' is contained in the action field of the message the driver would set the array element at offset 11 (use the **Section [7.5](#page-14-0)** table to get the value vs. string) to 1.

#### **NOTE: The driver does not clear a previously set bit when a new action is reported.**

This means that if two messages were received: the first reporting 'Fire Alarm in', and the second reporting 'Supv. Event in', then first the array element at offset 11 would be set to 1 and then the array element at offset 12 would be set to 1. Both elements would remain set until a system reset is performed, the state of the point returns to normal (status: NORMAL) or clear the bits by writing to the array from the remote device.

When using this method of storing data, one Map Descriptor is needed for each Ckt/Device pair, as the driver can use up to 100 consecutive array locations for each Ckt/Device pair. In this example the Map Descriptor will store data for Ckt 128 device 10 only. This is indicated by the Ckt number being set to 128, the device number being set to 10 and the length being set to 1.

If the driver doesn't recognize the action type, then it will set the array element at offset zero.

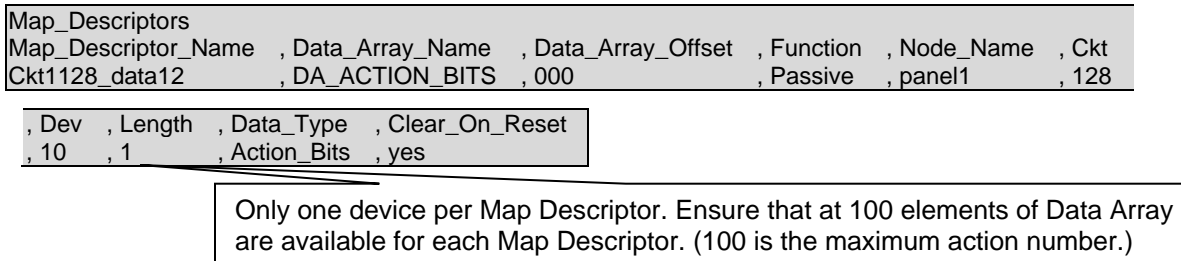

#### <span id="page-18-0"></span>7.6.4 Ignored Messages

When messages are received that the driver cannot find a Map Descriptor to use to store the data from the message (say a message from a device on circuit 127 is received but there are no Map Descriptors for circuit 127) then the driver produces a MSG\_IGNORED stat. You can have the driver dump these messages to the error log or store the message in a Data Array by using the DATA\_Type='Dump'. If the data is stored in a Data Array then use a Data Array with a 'Byte' format and display the array using the ruinet utility and view the array in 'String' format. If you have the ignored messages dumped to the error log then use the RuiDebug utility to capture the error log.

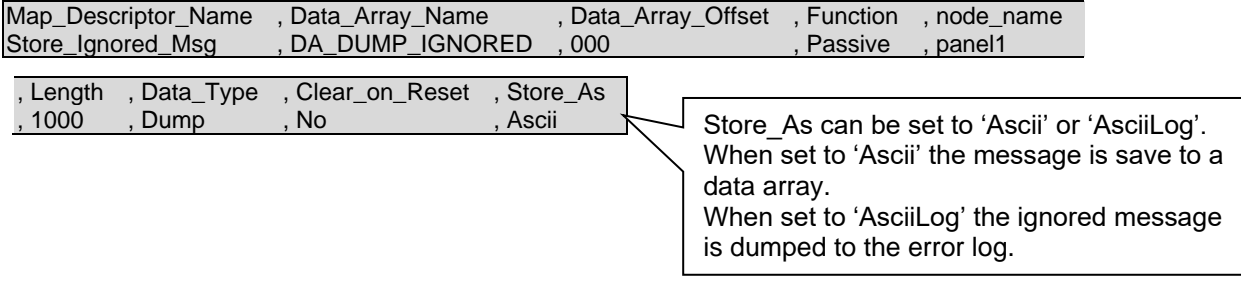

## <span id="page-19-0"></span>**8 Driver Notes**

#### <span id="page-19-1"></span>**8.1 IC\_Timeout**

The connection IC Timeout must be set to zero. This is done in the CSV file by setting IC Timeout parameter.

The following fragment from a CSV file illustrates how this is done.

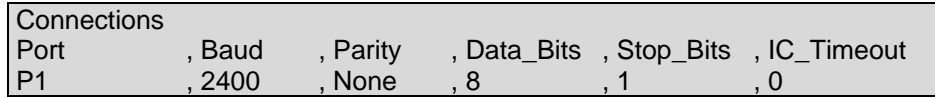

### <span id="page-19-2"></span>**8.2 Driver Stats**

In addition to the standard FieldServer communication statistics described in the FieldServer User's Manual, the Gamewell Serial Driver can also expose some driver statistics by writing data to a Data Array. A special Map Descriptor is required. The driver recognizes the Map Descriptor by its name which must be "Gamewell-stats".

The following example shows how this special Map Descriptor can be configured. This section of text can be copied directly into the CSV file.

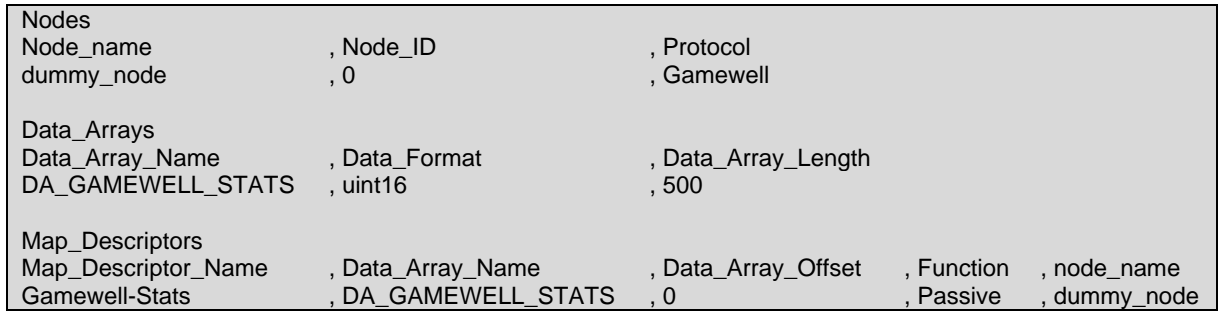

When the driver sees this Map Descriptor it uses the Data Array DA\_GAMEWELL\_STATS (in this example) to store driver specific statistics. Only one of these Map Descriptors may be specified per FieldServer.

The offset into the array is based on the port number. 30 arrays locations are used per port. The offset is obtained by multiplying the port number by 30.

The driver stores the following data.

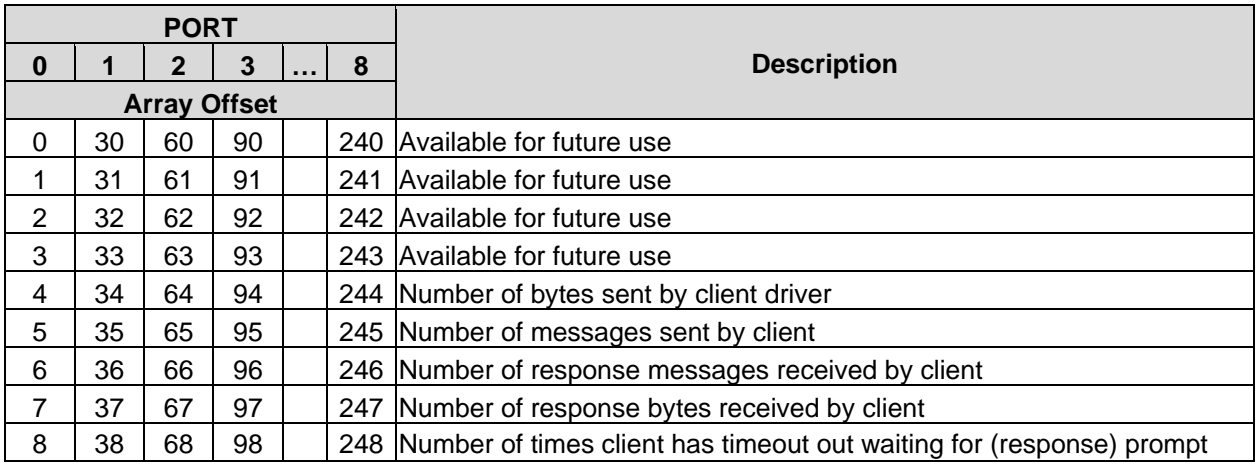

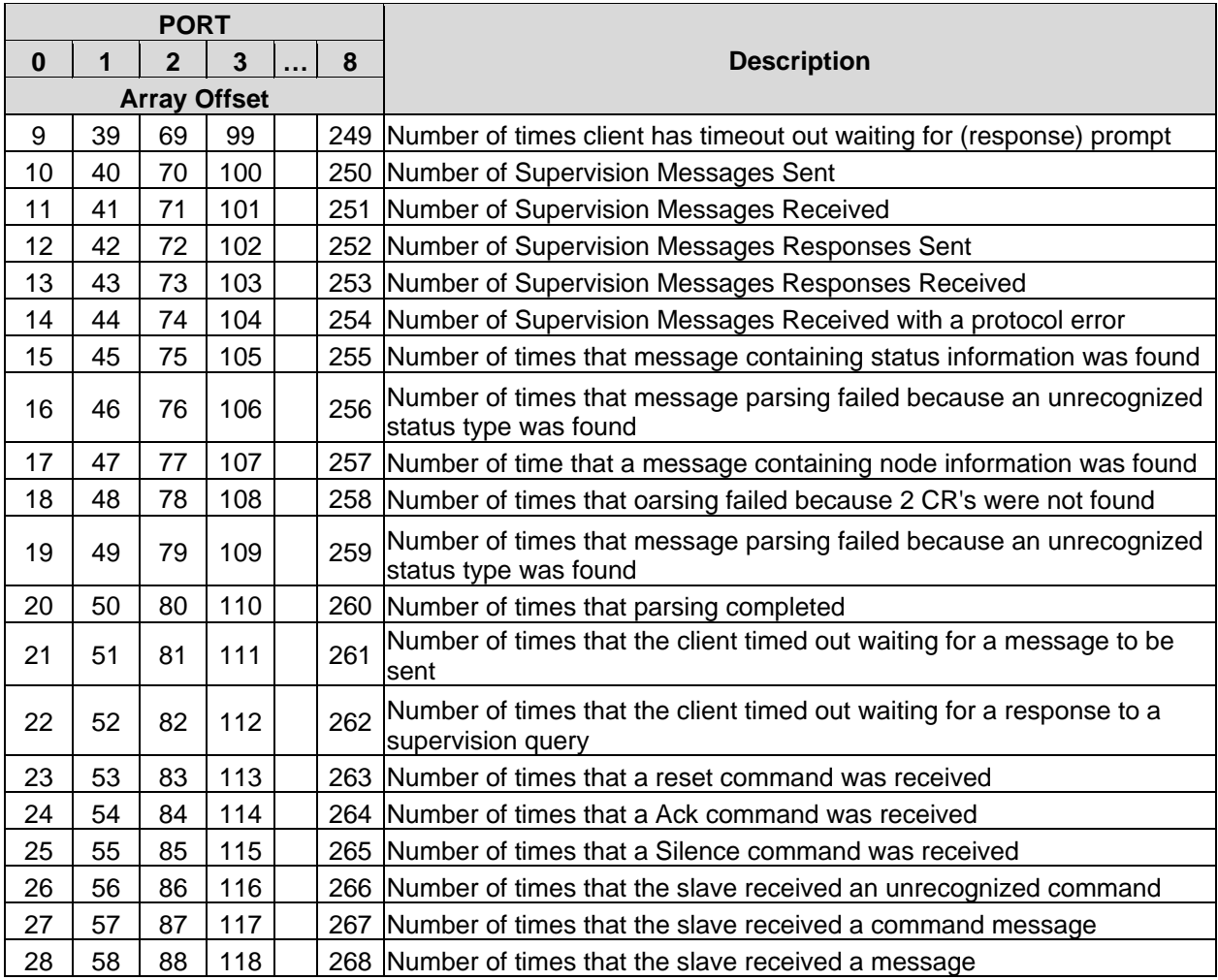

#### <span id="page-21-0"></span>**8.3 Simulating a Gamewell Panel**

The driver provides support for QA procedures. One of the ways that the driver provides this support is by allowing a configuration to send a list of Gamewell messages to the driver. This allows a configuration developer or QA agent to test the effect of the messages on the driver – does the driver store the correct data in the correct locations etc.

1. Configure a client side MD as follows:

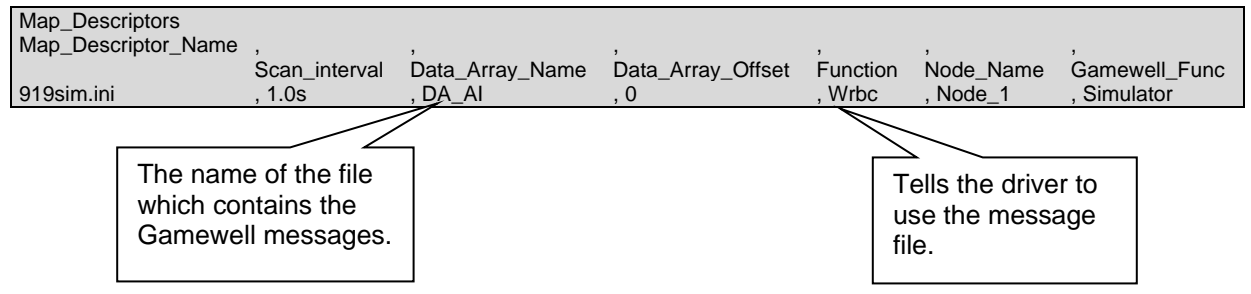

2. Create the simulation file.

This manual does not provide a list of possible messages. Customer logs or Gamewell manuals may be used.

The following is an example:

Each line consists of 4 text segments encapsulated in angle braces "< >". Gamewell messages consist of up to 4 lines of text. Put each line of the message into a < > segment. If the line begins with a # sign then it is ignored. Each time the MD becomes active (after its scan interval) the next line is read and sent. There is no method of recycling or repeating lines. For more examples of messages see the Word document attached to SPR2748.

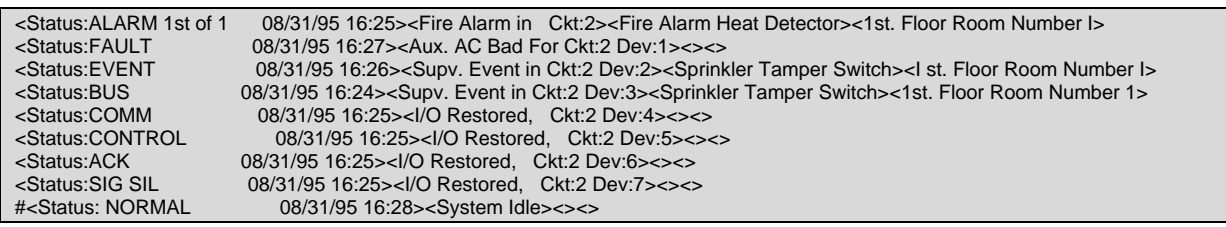

3. Create a Server Side configuration.

4. Create a script to test the Server Side configuration.